## The Page Tool: Making a New Page

This document shows how to make a new blank HTML page in your content area

To create a page in your content area you first need to click the content button circled below.

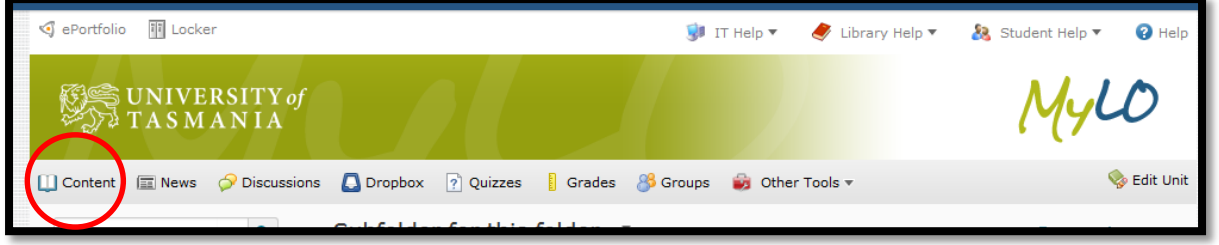

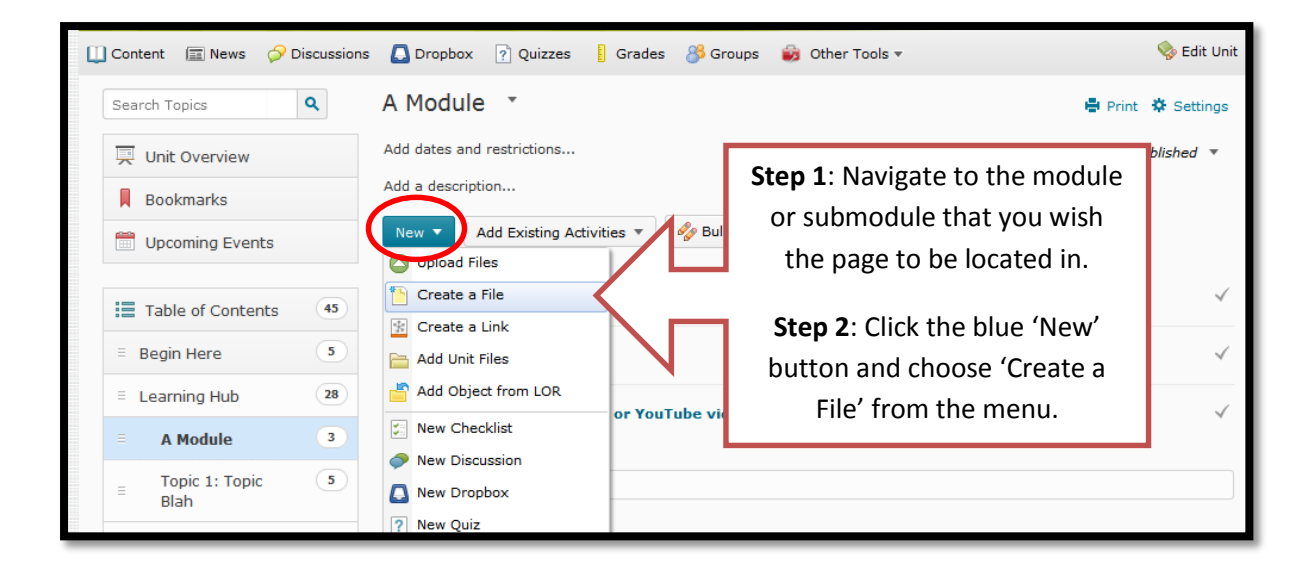

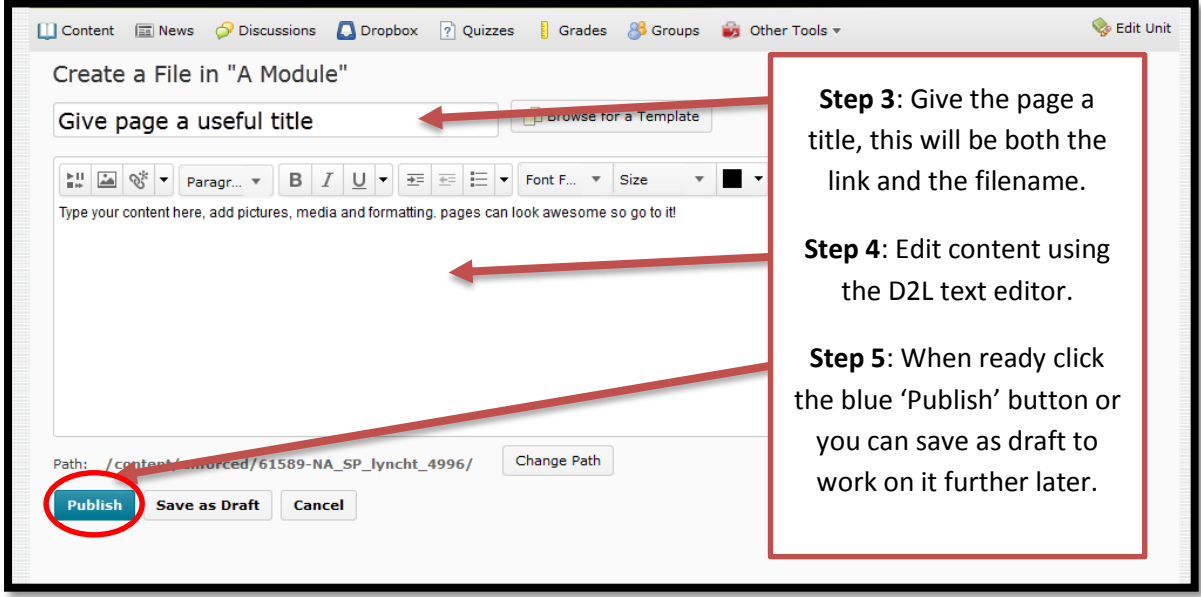

**NOTE**: For more information on what the text editor tool can do please see the rest of the help files in the series on 'Creating Pages' which covers formatting, tables, images and media.

> **TASMANIAN SCHOOL OF BUSINESS AND ECONOMICS**

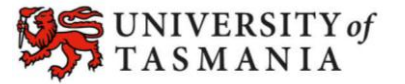